# **SONY**

## Първи стъпки

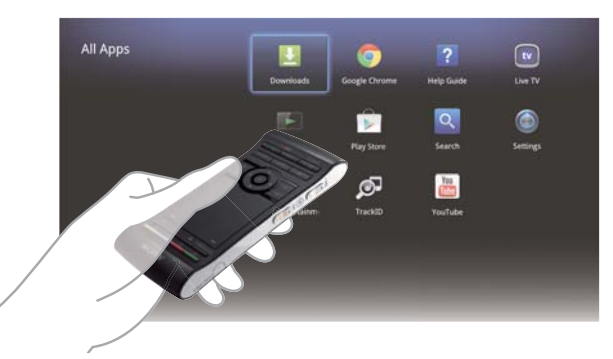

## Google  $TV$

 Мрежов мултимедиен плейър NSZ-GS7

 Изображенията на екрани, операциите и спецификациите подлежат на промяна без предупреждение.

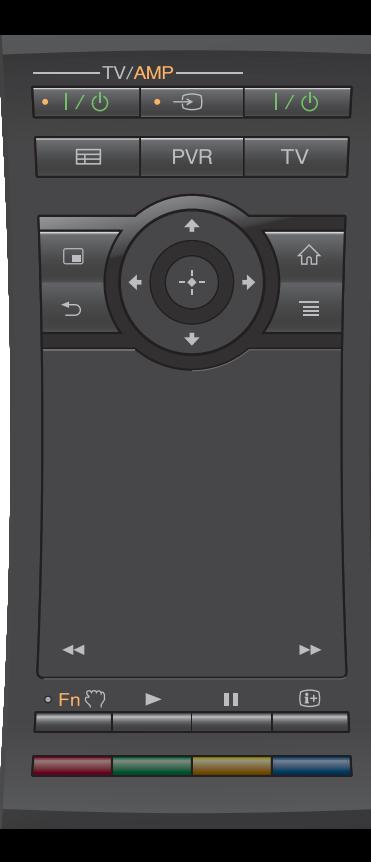

#### Първи стъпки:

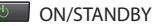

Включва или изключва плейъра.

#### Управление на свързаните устройства чрез едно дистанционно управление:

- За да използвате тази функция, се уверете, че плейърът е включен.
- За подробности относно настройките за кода на дистанционното управление вижте "Help Guide" (Помощно ръководство) (стр. 14).<br>- TV/AMP-

**. I/6 ON/STANDBY (TV/AMP)** 

Включва или изключва телевизора/аудио-видео приемника.

 $\cdot$  -O INPUT (TV/AMP)

Превключва входовете.

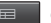

#### GUIDE\*1

Показва екранното ръководство за програмите.

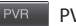

 $PNR^{*2}$ 

Показва менюто за PVR (персонален видеорекордер).

 TV\*1 **TV** 

Показва Live TV.

- \*1 Налице е само когато плейърът е свързан към цифров приемник.
- \*2 Налице е само когато плейърът е свързан към цифров приемник чрез функцията за PVR.

#### За управление на аудио-видео приемника:

#### $0 Fn$

#### Function

 Бутоните с оранжеви точки ще могат да се използват за управление на аудио-видео приемника, когато индикаторът за функция свети.

#### Управление на силата на звука/позициите на програмите (отстрани):

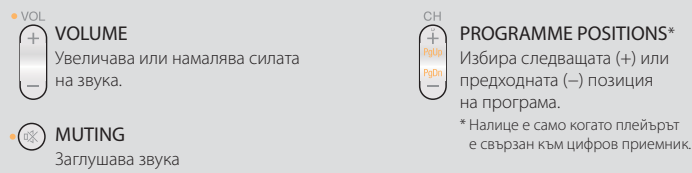

#### PROGRAMME POSITIONS\*

- Избира следващата (+) или
- предходната (−) позиция
	- на програма. \* Налице е само когато плейърът

#### Основно управление:

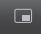

PICTURE IN PICTURE **AND SERVICE SERVICE SERVICE SERVICE SERVICE** 

 На екрана се показват две картини едновременно, например телевизионна програма и уебсайт (стр. 11).

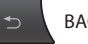

 Връща към предходния екран или излиза от приложение.

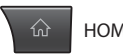

Отваря екрана Home (Начало) (стр. 6).

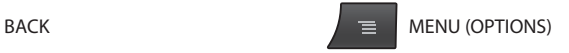

 Показва специални опции, свързани с всяка функция.

#### Управление на възпроизвеждането:

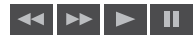

Тези бутони са налице при възпроизвеждане на видеоклипове, музика или снимки. Бутоните ка и функционират само когато се задържат натиснати едновременно (не натиснати поотделно).

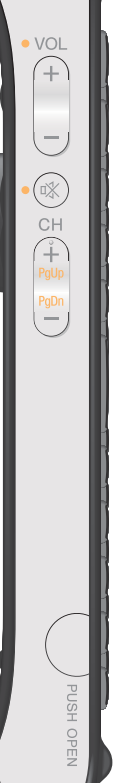

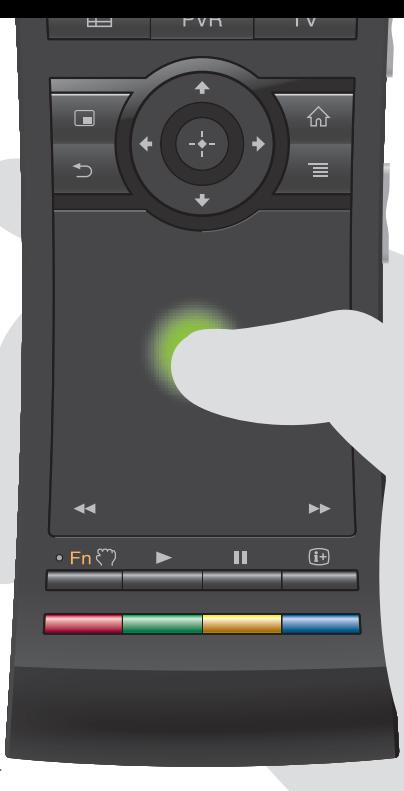

#### Интуитивно управление с тъчпад:

 Можете да щраквате, превъртате, плъзгате и поставяте и да увеличавате или намалявате мащабирането с дистанционното управление.

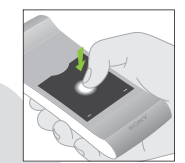

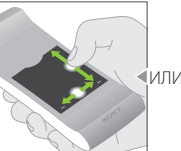

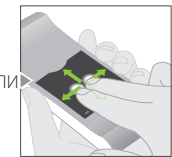

 Увеличаване/ намаляване

Щракване Превъртане хоризонтално и вертикално

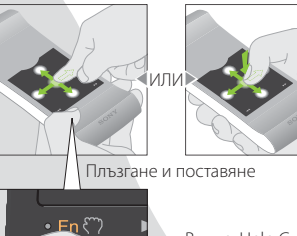

Вижте "Help Guide" (Помощно ръководство) (стр. 14) за повече жестове и подробни обяснения. на мащабирането

Натиснете и задръжте бутона  $\mathcal{F}$ ), за да плъзнете елемент, и освободете бутона, за да го поставите.

#### Използване на специалните бутони:

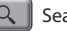

#### Search

 Въведете заявката си в "Quick Search Box" (Поле за бързо търсене) и плейърът ще предложи съдържание от различни носители.

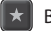

#### Bookmark

 Отбелязва съдържание в списъка с предпочитани.

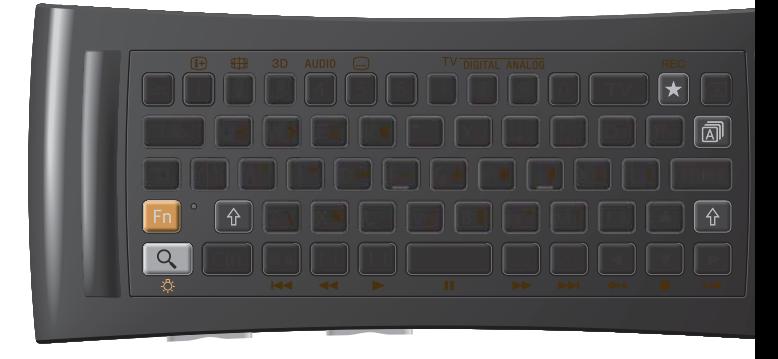

#### Други бутони:

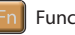

#### Function

 Бутоните с оранжева маркировка ще са достъпни, когато индикаторът за функция свети.

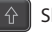

#### Shift

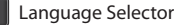

#### При използване на тъмно:

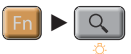

Включва или изключва подсветката\*.

 \* Можете да настроите подсветката да се включва или изключва автоматично от "Settings" (Настройки) (вижте "Help Guide" (Помощно ръководство) (стр. 14) за подробности).

Имайте предвид, че зарядът на батерията се изтощава бързо при използване на тази функция.

#### Управление с движение:

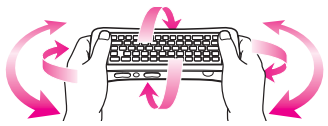

 Управлението с движение е достъпно, когато стартирате съвместими приложения.

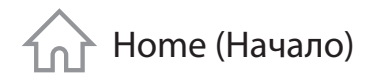

## Получавате достъп до всяка функция от тук

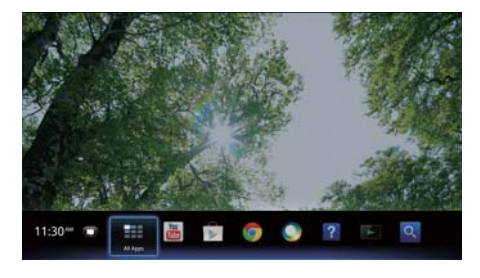

 Можете да получите достъп до различно съдържание и приложения от екрана "Home" (Начало). Екранът "Home" (Начало) съдържа "Notifications" (Известия), "All Apps" (Всички приложения) и преки пътища за избор на приложения и уебсайтове.

натиснете

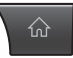

 Екранът "Home" (Начало) може да бъде персонализиран съобразно предпочитанията ви. Можете да пренареждате менюто в екрана "Home" (Начало), да добавяте приспособления към екрана "Ноте" (Начало) и ла променяте тапета.

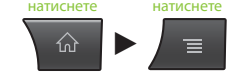

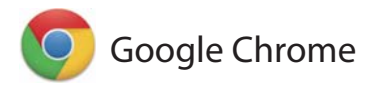

## Сърфиране в уебсайтове

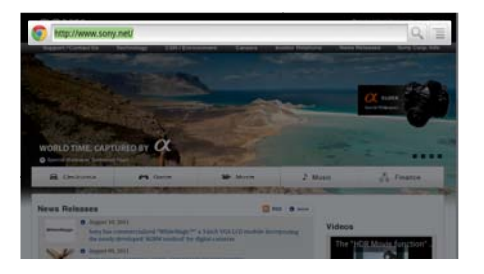

 Този плейър използва Google Chrome™ като уеб браузър. Можете да получите достъп до всичките предпочитани от вас уеб сайтове чрез уеб браузъра Google Chrome.

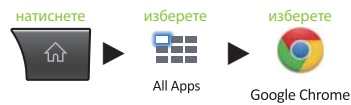

 Уеб сайтовете могат да бъдат отбелязани в списъка с предпочитани и можете да отваряте отметките от менюто на браузъра. Можете също да добавите пряк път към уебсайт в "All Apps" (Всички приложения).

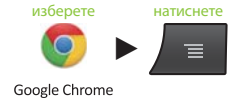

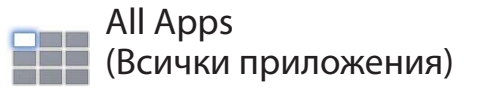

## Използване на инсталираните приложения

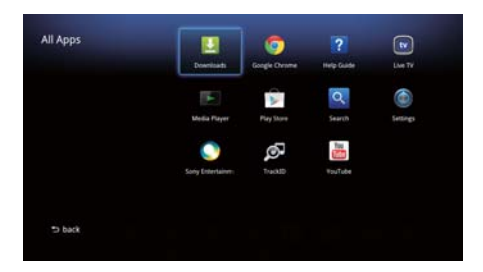

 Можете да получите достъп до всички приложения, инсталирани на плейъра ви, от списъка "All Apps" (Всички приложения). Можете да стартирате приложения, включително "Live TV" (Телевизия в реално време), "Media Player" (Медия плейър) и "Help Guide" (Помощно ръководство) от тук.

натиснете изберете

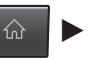

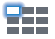

All Anns

 Приложенията или отметките в списъка "All Apps" (Всички приложения) могат да бъдат деинсталирани, скрити или премахнати в зависимост от това, което вие изберете.

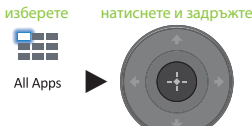

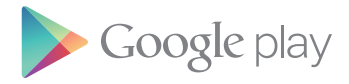

## Намиране на интересни приложения

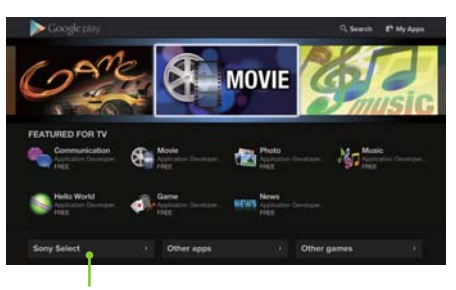

 Достъп до приложения, препоръчани от Sony, от раздела Sony Select.

 Google Play™ може да ви предостави допълнителни предпочитани приложения. Можете да изтегляте приложения и да ги използвате незабавно на плейъра си. Изтеглените приложения се съхраняват в "All Apps" (Всички приложения).

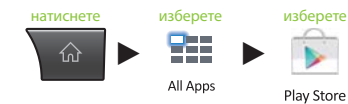

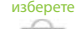

Play Store

Можете да проверите хода на изтеглянето.

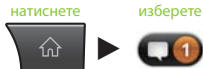

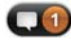

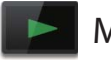

## Media Player

## Възпроизвеждане на файлове от USB устройства/вътрешна памет

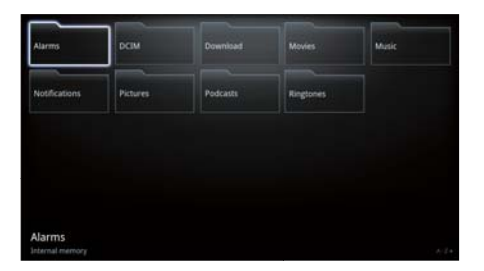

 Можете да възпроизвеждате аудиои видеофайлове и изображения, съхранени в USB устройство (за подробности вижте "Help Guide" (Помощно ръководство) (стр. 14)), чрез "Media Player" (Медия плейър).

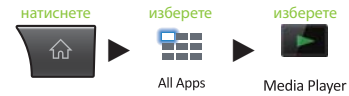

 Можете да изберете устройство и да промените настройките му.

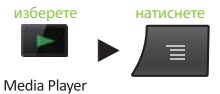

 Снимки, музика и филми могат да се изтеглят от уебсайтове и да се съхраняват в папката "Download" (Изтегляне) на вътрешната памет или на USB устройства за съхранение.

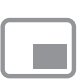

## Picture-in-Picture (Картина в картината)

 Наслаждавайте се на приложения и уебсайтове, докато гледате телевизия

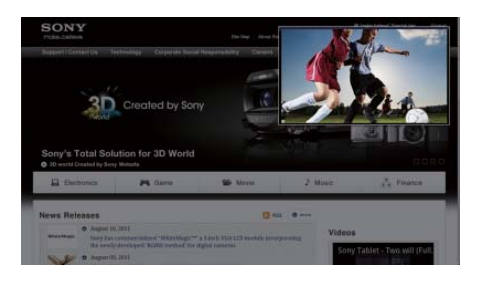

 "PIP (Picture-in-Picture)" (Картина в картината) е функция, която ви позволява да извеждате телевизионния екран в по-малък прозорец (допълнителен прозорец). Можете например да сърфирате в интернет на цял екран, докато същевременно гледате телевизионна програма в допълнителния прозорец.

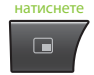

 Можете да промените размера и позицията на допълнителния прозорец.

задръжте

 Тази функция е достъпна само когато гледате картина, извеждана от цифров приемник или PVR.

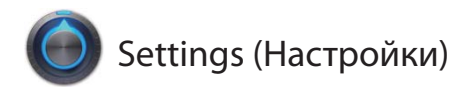

### Персонализиране на плейъра

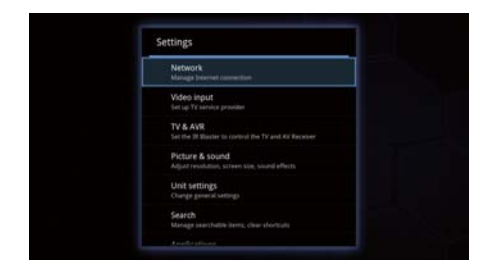

 Можете да променяте различни настройки на плейъра си от менюто "Settings" (Настройки).

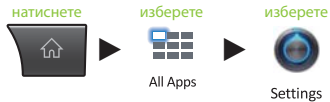

Settings

Можете да влезете в менюто "Settings" (Настройки) и от менюто, което се показва при извеждането на екрана "Home" (Начало).

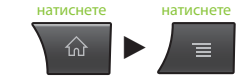

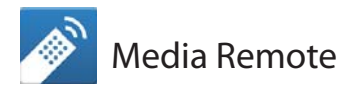

## По-ефективно използване на смартфона или таблета

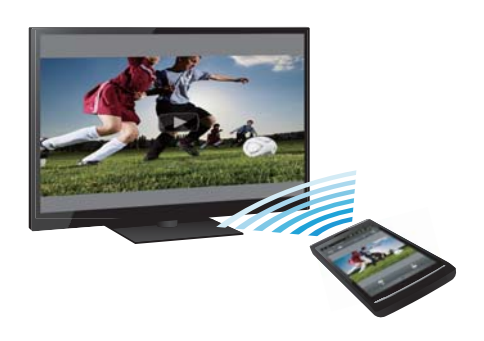

Изтеглете безплатното приложение "Media Remote" за своя телефон с Android™, таблет с Android™ или iPhone.

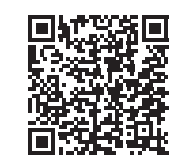

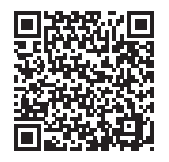

Сканиране за Android Сканиране за iPhone

 С помощта на Media Remote можете да използвате устройството като дистанционно управление за плейъра, да търсите музика, която се възпроизвежда, или да изпращате уебсайтове, показвани на устройството, към телевизора.

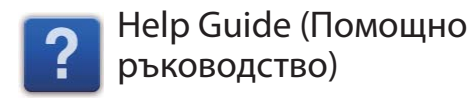

## Научете повече за плейъра си

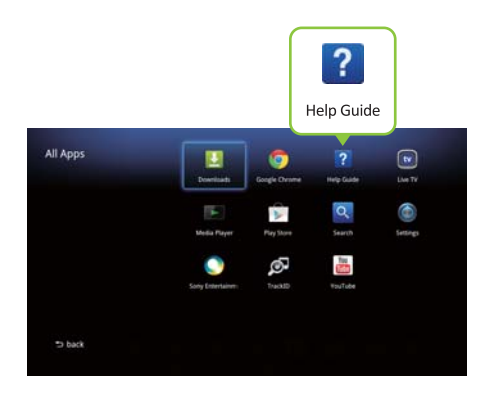

 "Help Guide" (Помощно ръководство) ви предоставя подробна информация за това как да използвате плейъра.

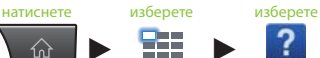

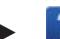

All Anns

**Help Guide** 

Можете да отворите "Help Guide" (Помощно ръководство) и от браузър на компютър.

 **http://www.sony.net/helpguide/r/ networkplayer/**

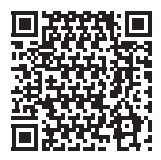

 © 2012 Sony Corporation 4-421-776-**11**(1) (BG)

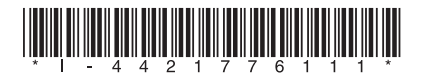

#### Информация за търговски марки

- Google TV, Google Chrome, Google Play, Android и съответните им логотипи са търговски марки на Google Inc.
- iPhone е търговска марка на Apple Inc., регистрирана в САЩ и в други държави.
- Други наименования на системи и продукти са основно търговски марки или регистрирани търговски марки на производителите. Символите  $TM$  и  $^{\circledR}$  не са обозначени в този документ.